# Модели статистического прогнозирования (11класс)

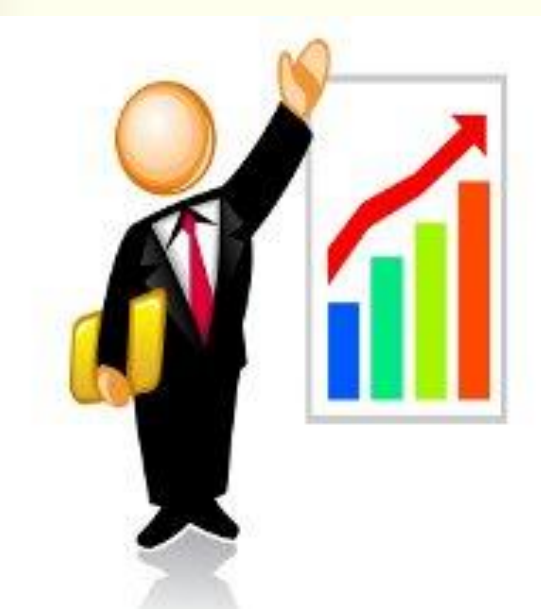

**Рассмотрим способ нахождения зависимости частоты заболеваемости жителей города бронхиальной астмой от качества воздуха.**

Качество воздуха в городе(чем хуже воздух, тем больше больных астмой)

 $0<sup>0</sup>$ 

Частота легочных заболеваний

Опеределим

характер

зависимости

**Качественное заключение. Его не достаточно для того чтобы управлять уровнем загрязнённости воздуха**

Нужно установить, какие именно примеси сильнее всего влияют на здоровье людей, как связана концентрация этих примесей в воздухе с числом заболеваний. Такую зависимость можно установить только экспериментальным путём: посредством сбора многочисленных данных, их анализа и обобщения.

# *Статистика- наука о сборе, измерении и анализе массовых количественных*  **доста соло толо толето по по по по по данных**

#### **Виды статистики:**

- **• медицинская статистика**
- **• математический аппарат статистики разрабатывает наука под названием математическая статистика**
- **• экономическая статистика**
- **• социальная статистика …**

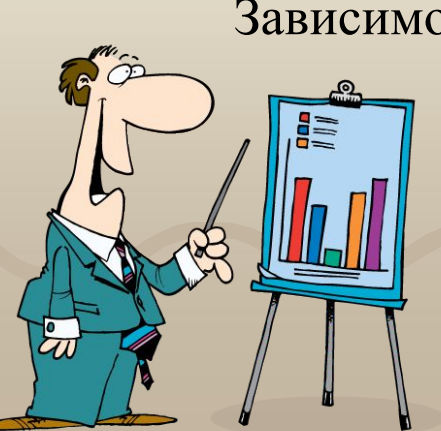

Зависимости устанавливаются **экспериментальным путем**:

**-сбор данных;**

 **- обобщение.** 

 **- анализ;**

Рассмотрим пример из области медицинской статистики: Известно, что наиболее сильное влияние на бронхиально - легочные заболевания оказывает угарный газ –оксид углерода. Специалисты по медицинской статистике проводят сбор данных.

Сведения о средней концентрации угарного газа в атмосфере (C) и о заболеваемости астмой (число хронических больных на 1000 жителей (P) можно свести в таблицу и представить в виде точечной диаграммы.

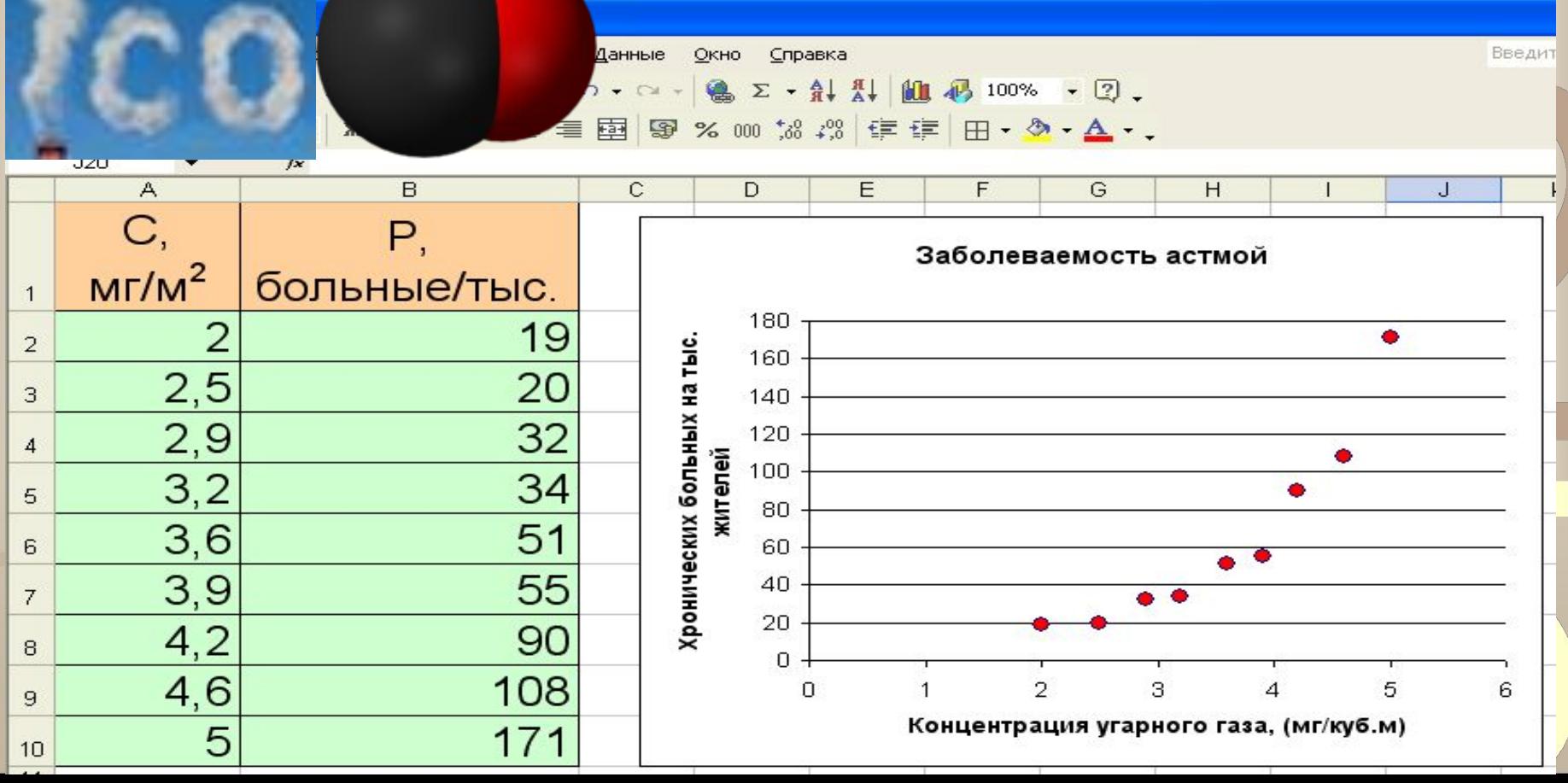

## 2 варианта построения графической зависимости

по экспериментальным данным

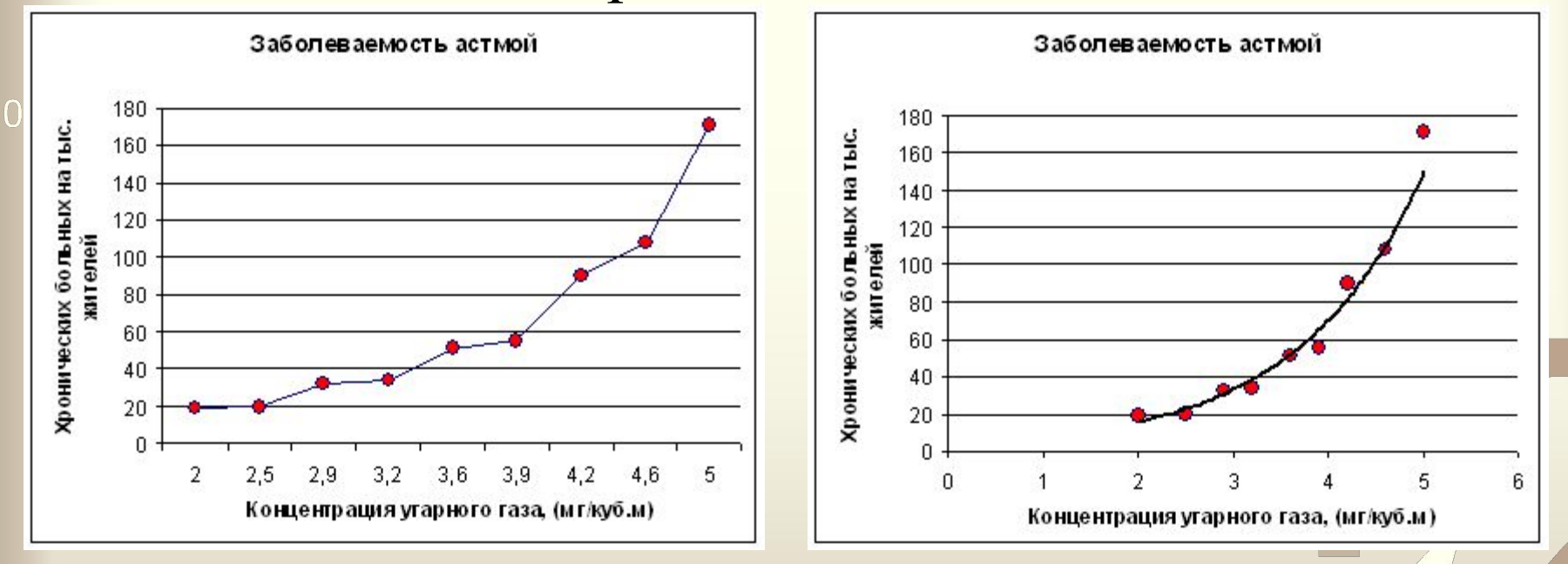

Основные требования к искомой функции:

- она должна быть *достаточно простой* для использования ее в дальнейших вычислениях;

-график функции должен проходить *вблизи экспериментальных точек* так, чтобы отклонения этих точек о графика были минимальны и равномерны.

Полученную таким образом функцию называют в статистике **регрессионной моделью**.

## **Получение регрессивной модели происходит в два этапа:**

#### **1) подбор вида функции:**

 $y = ax + b$  - линейная функция;

*y = ax2 + bx + c* - квадратичная функция (полиномиальная);

*y=a ln(x) +b* - логарифмическая функция;

 $y = ae^{bx}$ - экспоненциальная функция;

 $y = ax^b$  - степенная функция.

Во всех этих формулах х -аргумент, у- значение функции, a,b,c,dпараметры функции, ln(x) –натуральный логарифм, e –константа, основание логарифма.

#### **2) вычисление параметров функции:**

 метод наименьших квадратов (МНК) - *сумма квадратов отклонений yкоординат всех экспериментальных точек от y-координат графика функции должна быть минимальной.*

**Метод наименьших квадратов (МНК) был предложен в XVIII веке немецким учёным математиком К.Гауссом.**

Карл Гаусс (1777-1855)

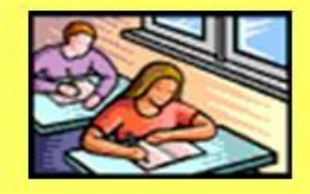

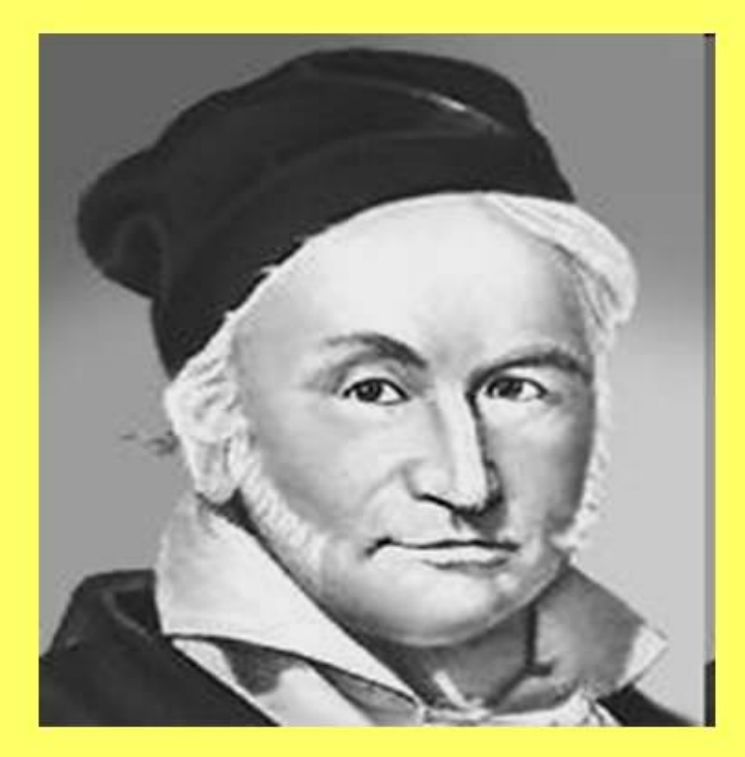

Его математическое дарование проявилось уже в детстве. Рассказывают, что в 3-ёхлетнем возрасте он удивил окружающих, поправив расчёты своего отца с каменщиками. Однажды в школе (Гауссу в то время было 10 лет) учитель предложил классу сложить все числа от одного до ста. Пока он диктовал задание, у Гаусса уже был готов ответ. На его грифельной доске было написано: 101\*50=5050

# Метод наименьших квадрантов

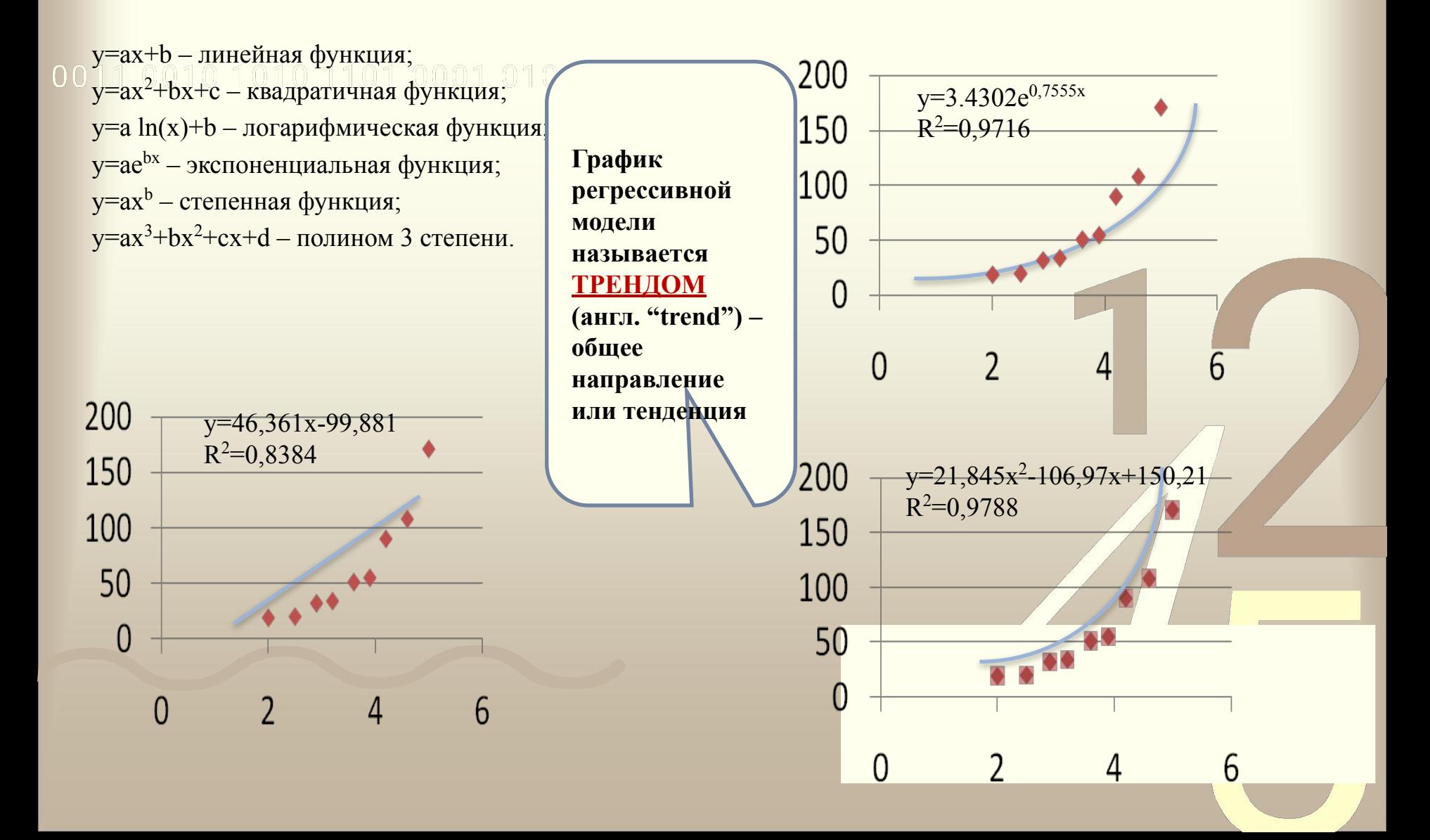

#### **Графики** функций, построенные по МНК, - **тренды**

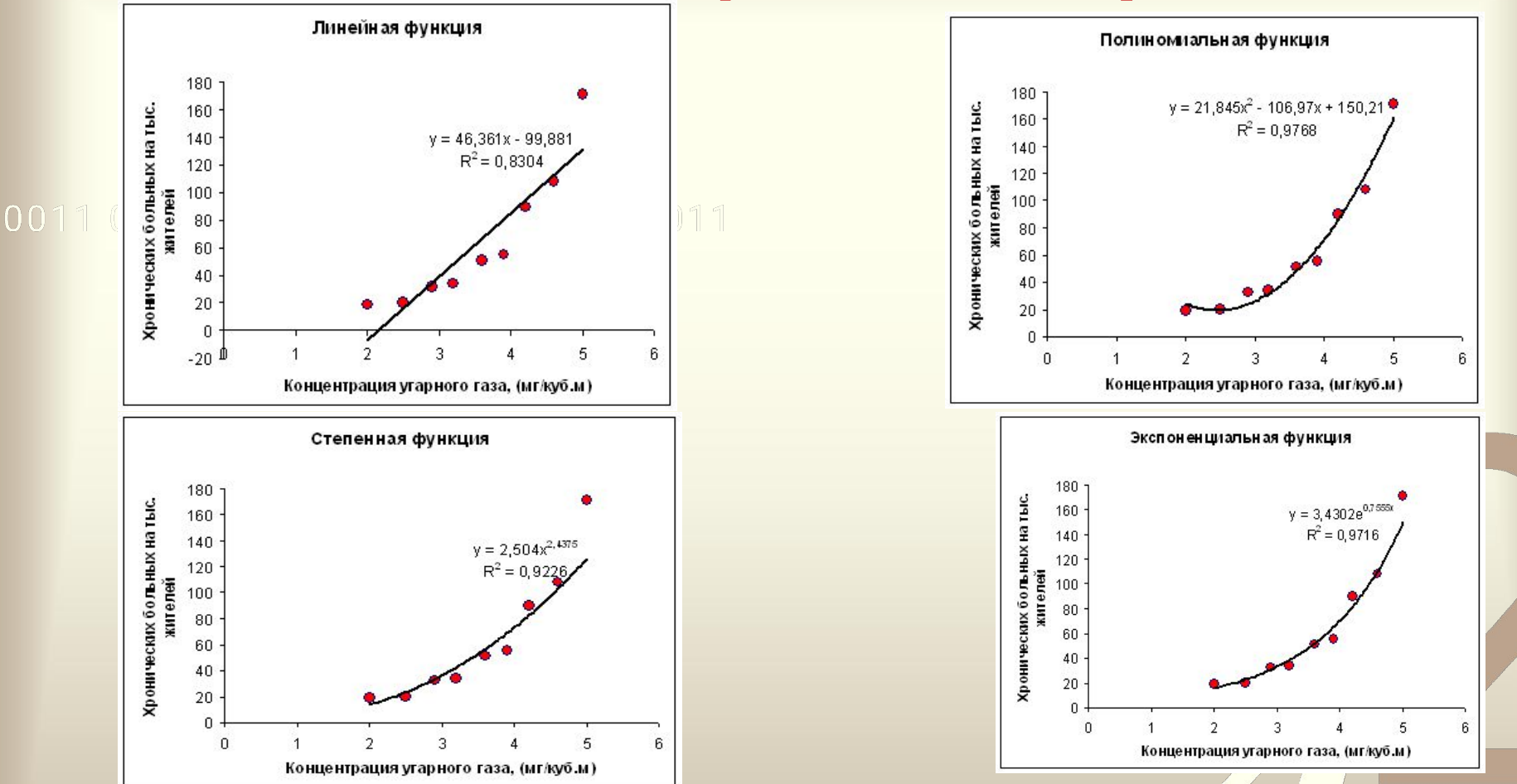

Обратим внимание на подписи, присутствующие на графиках. Во-первых, это записанные в явном виде искомые функции –регрессивные модели. На графиках присутствует ещё одна величина, полученная в результате построения трендов. Она обозначена как  $R^2$ . В статистике эта величина называется **Коэффициентом детерминированности**, который всегда заключён в диапазоне от 0до 1.

# **Коэффициент детерминированности**

 $0<sub>0</sub>$ 

**R 2 – коэффициент детерминированности (определяет, насколько удачной является полученная регрессионная модель). Если он равен 1, то функция точно проходит через табличные значения, если 0, то выбранный вид регрессивной модели предельно неудачен.**

*Чем R<sup>2</sup> ближе к 1, тем удачнее регрессивная*

*модель.*

## Алгоритм построения регрессионной модели по МНК с помощью MS Excel (линейный тренд)

- Ввести табличные данные зависимости заболеваемости **P** от концентрации угарного газа **С** .
	- Построить точечную диаграмму. (В качестве подписи к оси OX выбрать название тренда - «Линейный», остальные надписи и легенду можно игнорировать).
	- Щелкнуть мышью по полю диаграммы; выполнить команду **Диаграмма – Добавить линию тренда**;
	- В открывшемся окне на вкладке **Тип** выбрать **Линейный тренд**;
	- Перейти на вкладку **Параметры** и установит галочки на флажках **показывать уравнения на диаграмме** и **поместить на диаграмме величину достоверности ампроксикации R^2**
	- щелкнуть OK.

## Построение регрессионной модели по МНК с помощью MS Excel 2007 (линейный тренд)

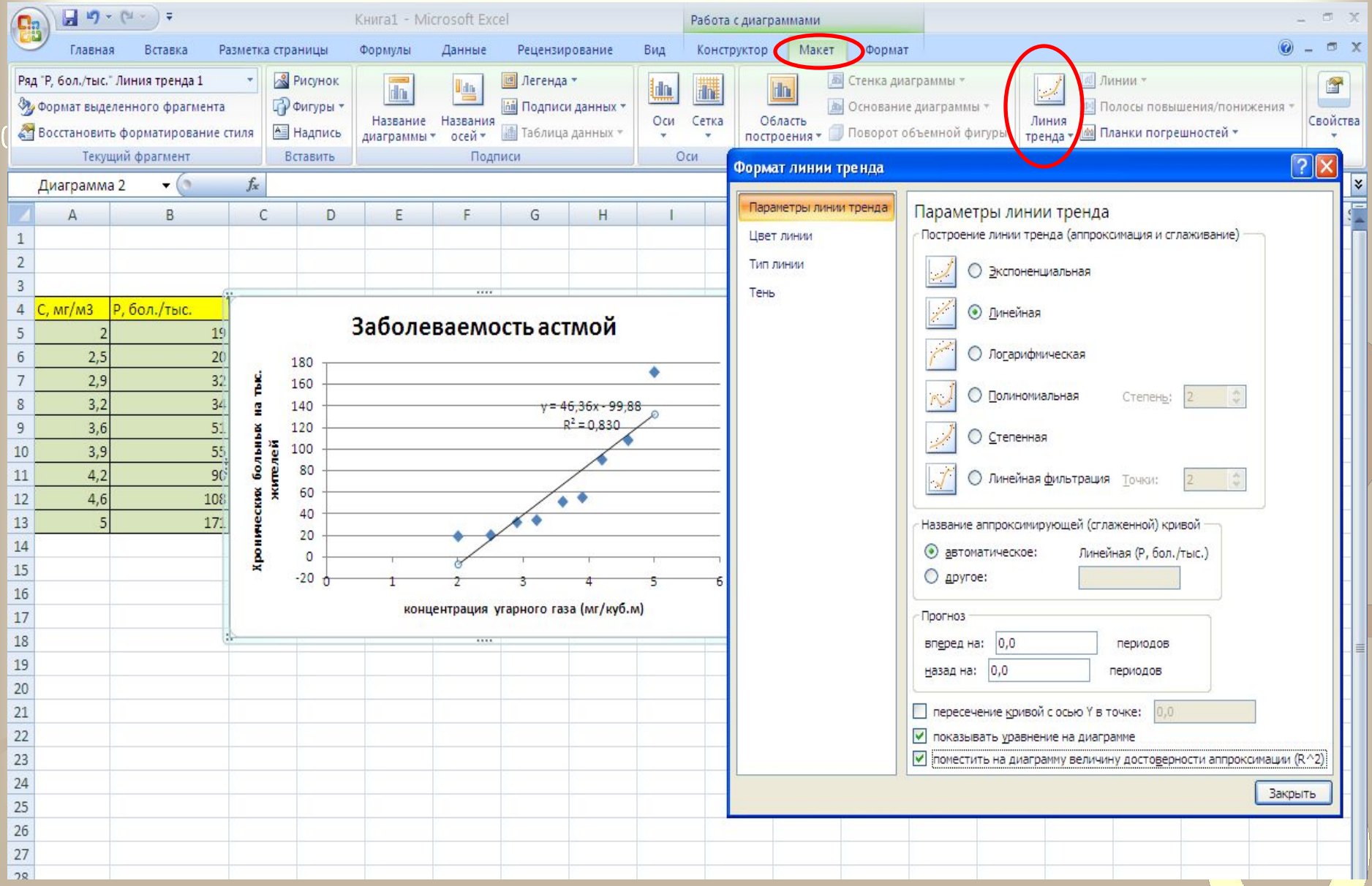

# Практическая работа 3.1 Получение регрессионных моделей в MS Excel

0011 0010 1010 1101 0001 0100 1011

**Цель работы:** освоение способов построения по экспериментальным данным регрессионной модели и графического тренда средствами табличного процессора MS Excel.

Семакин И.Г. Практикум. Информатика и ИКТ 11 кл., **стр.209** 

Имея регрессивную модель , легко прогнозировать, производя расчёты с помощью электронных таблиц

0011 0010 1010 1101 0001 0100 1011

#### Имея регрессивную модель , легко прогнозировать, производя расчёты с помощью электронных таблиц

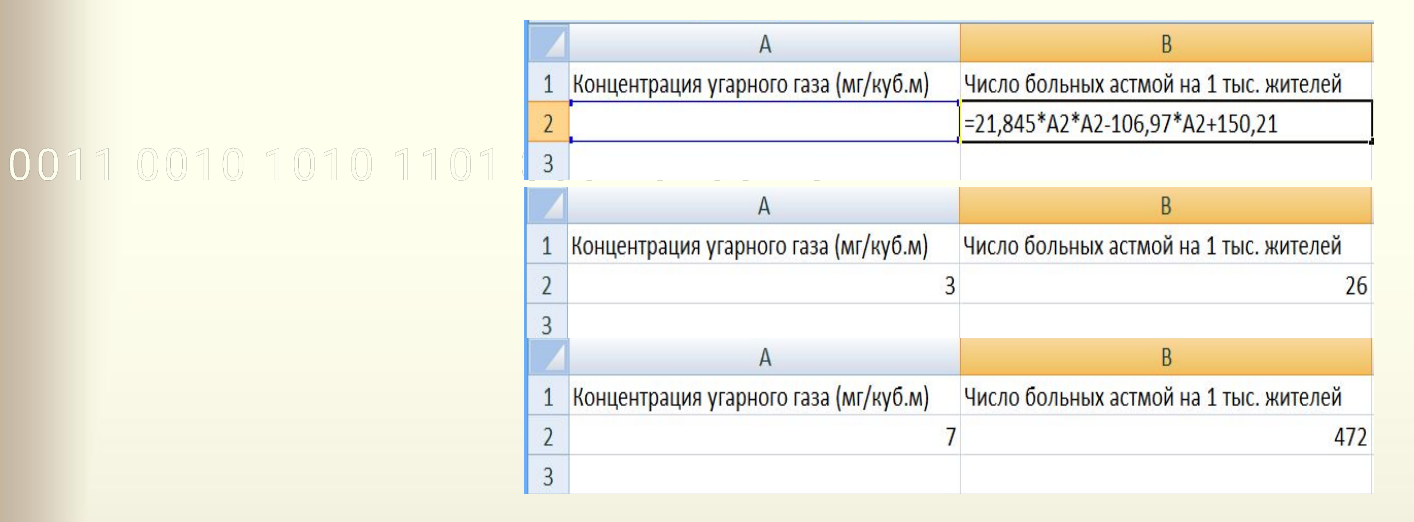

Табличный процессор даёт возможность производить экстраполяцию графическим способом, продолжая тренд за пределы экспериментальных данных. Как это выглядит при использовании квадратичного тренда для С=7 показано на графике.

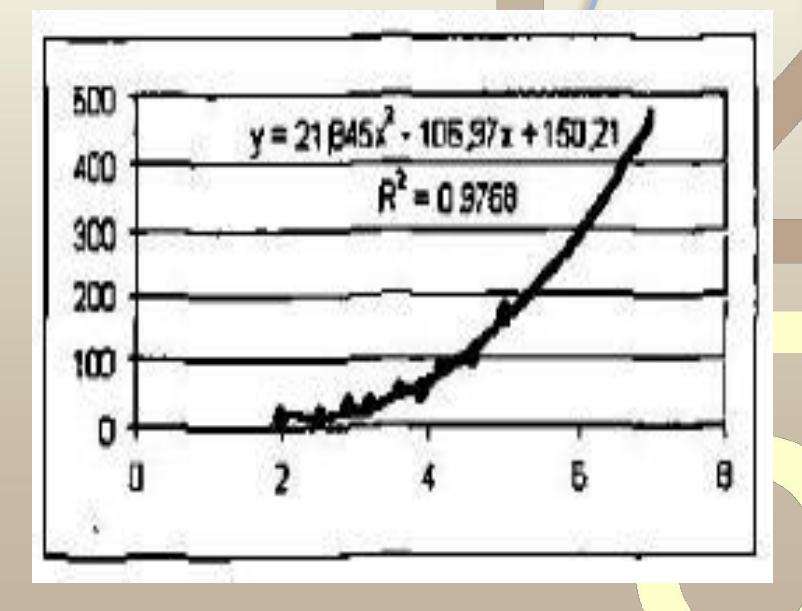

### **ПРОГНОЗИРОВАНИЕ ПО РЕГРЕССИВНОЙ МОДЕЛИ**

Существует два способа прогнозирования по регрессивной модели:

**• Восстановление значений** – прогноз в пределах экспериментальных значений независимой

переменной.

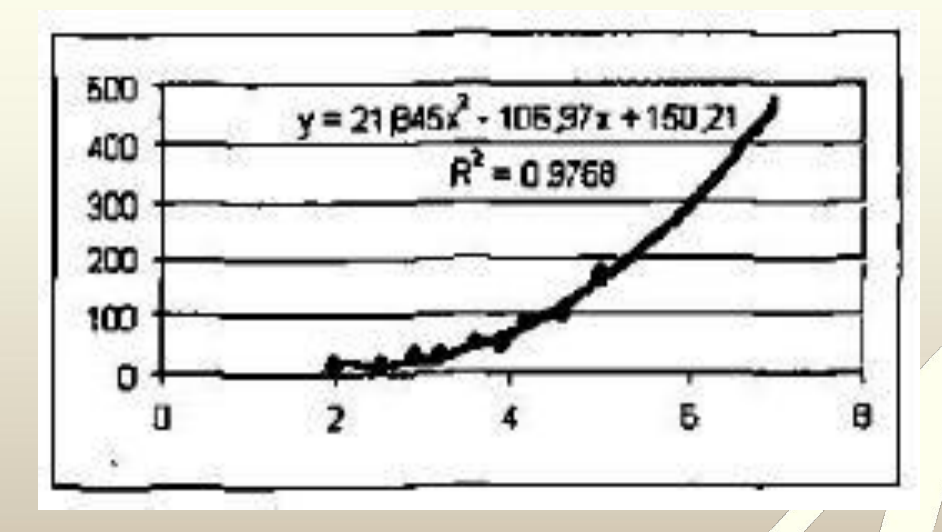

**• Экстраполяция** – прогнозирование за пределами экспериментальных данных

# *Ограничения при экстраполяции !*

0011 Применимость всякой регрессионной модели ограничена, особенно за пределами экспериментальной области т.к. экстраполяция строится на **гипотезе**.

**Вывод: применять экстраполяцию можно только в областях данных, близких к экспериментальной.** 

Практическая работа 3.2 Прогнозирование в MS Excel

0011 0010 1010 1101 0001 0100 1011

**Цель работы:** освоение приемов прогнозирования количественных характеристик системы по регрессионной модели путем восстановления значений и экстраполяции

Семакин И.Г. Практикум. Информатика и ИКТ 11 кл., **стр.211** 

#### Типичные проблемы на этапе стратегического прогнозирования

- 1. Некритическая экстраполяция текущей ситуации и тенденций на долгосрочную перспективу, в частности - формальный трендовый подход.
- 2. Несоответствие прогнозов выявленным на этапе анализа ограничениям и тенденциям
- $3.$ Отказ учитывать в прогнозе существенные факторы в связи с тем, что их влияние трудно выразить количественно.
- Отказ от «плохих» прогнозов. Например, если получается, что мы становимся 4. убыточными, значит прогноз неправильный и его надо «улучшить»
- 5. Внутреннее несоответствие между отдельными прогнозами. Например, прогнозируемый рост доходов не сопровождается ростом расходов (инвестиций).
- 6. Некритичное использование статистики, прогнозных данных из госпрограмм и «заинтересованных» источников. Отсутствие «встречных проверок».
- 7. Полученные результаты прогнозирования интерпретируются формально, не делается важных для развития компании выводов и предположений.

### Используемая литература

• И.Г.Семакин и др. Информатика 11. Практикум, М.: **0011 СОГБином. Лаборатория знаний, 2014** 

• И.Г.Семакин и др. Информатика 11. Базовый уровень, М.: Бином. Лаборатория знаний, 2014

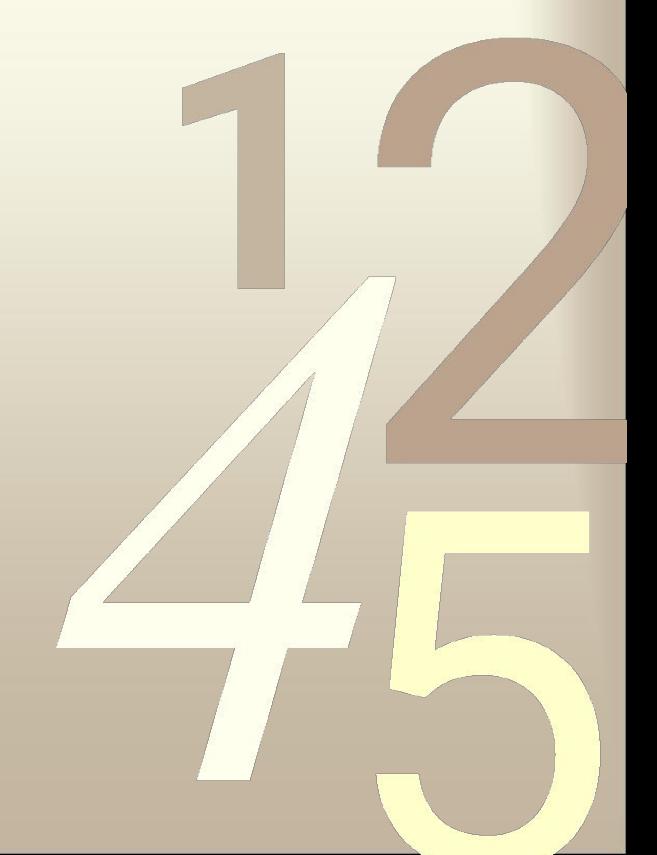

0011 0010 1010 1101 0001 0100 1011

# Спасибо за внимани